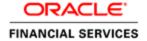

An Oracle Technical White Paper May 2013

# CRM 4.0.1.0.0 Service Pack Installation Guide

## Introduction

Oracle Financial Services (OFS) Credit Risk Management (CRM) provides a single consistent view of portfolio credit risk across the entire organization. The application consists of four components: Enterprise Credit Risk, Wholesale Credit Risk, Retail Credit Risk, and Counterparty Credit Risk. This service pack consists of fixes, enhancements, and updates, which is to be applied on OFS CRM 4.0.0.0.0.

# Description

Bug 16559153 - CREDIT RISK MANAGEMENT V4.0.1.0.0 SERVICE PACK

## Technical and Functional Issues Fixed

- 16499196 CRM SLICED MODEL HAS TO INCLUDE THE LATEST FSDF 7.4 DATA MODEL CHANGES
- 16503102 LATEST T2T FOR COMMON ACCOUNT SUMMARY AND COMMON CUSTOMER SUMMARY
- 16503080 NEW TABLE FOR FCT\_PARTY\_FINANCIALS FOR REPORTING PURPOSE.
- 16503073 MITIGANT T2T NEEDS TO BE MODIFIED.
- 16503105 LATEST SCD MAPPING NEEDS TO BE INCORPORATED.
- 16503132 WEIGHTED AVERAGE PROBABILITY OF DEFAULT TREND. WAPD IS WRONG
- 16503141 FCT\_PARTY\_FINANCIALS NEEDS TO BE REMOVED
- 16503119 ALL DT/FUNCTIONS NEED TO BE WRAPPED.
- 16503066 DIM\_PARTY AND DIM\_CUSTOMER POPULATION (SCD AND FUNCTION) HAVE TO BE MODIFIED
- 16503113 USER MANUAL NEEDS TO BE MODIFIED

# Prerequisites

Before applying this service pack patch, ensure that the following requirements are met:

- Oracle Financial Services Analytical Applications Infrastructure (OFSAAI) v7.3.2.1.2 is already installed and configured.
- OFS Credit Risk Management Release 4.0.0.0.0 is already installed and configured.

# Procedure to Apply Patch

To apply this service pack patch, refer to the following steps:

 Copy the file '16559153\_Generic.zip' in binary mode to a temporary folder on the server where OFSAAI is installed. Extract the contents of the zip file by executing the command unzip -a 16559153 generic.zip.

#### Note

For a multi-tier installation of OFSAAI, the patch should be executed on the Application, Database, and Web tiers.

- 2. Update the 'params.conf' file with appropriate values for INFODOM, SEGMENT\_CODE, FTPSHARE\_PATH, OFSAAI\_USER\_ID, CONF\_USER, CONF\_PWD, CONF\_SID, APPL\_USER, APPL\_PWD, and APPL\_SID.
- 3. Provide RWX permissions to the shell script 'install.sh'.
- 4. Execute 'pre\_model\_scripts/compile\_atomic.sql' on the atomic schema of the information domain in which OFS Credit Risk Management is installed.

#### Note:

- These pre\_model\_scripts are valid only for a standalone standard OFS Credit Risk Management v4.0.0.0.0 installation. For customized and an integrated environment, ensure that you take a backup as per data model dependencies in pre\_model\_script.
- 5. Execute 'pre\_model\_scripts/compile\_config.sql' on the config schema of the information domain in which OFS Credit Risk Management is installed.

## Note:

- These pre\_model\_scripts are valid only for a standalone standard OFS Credit Risk Management v4.0.0.0.0 installation. For a customized and integrated environment, ensure that you take a backup as per data model dependencies in pre\_model\_script.
- o ##INFODOM## is the place holder for the Infodom Name.
- 6. Perform an incremental model upload. The following cases explain in brief, the two different scenarios to upload the data model.
  - Case 1: Oracle Financial Services Oracle Financial Services Credit Risk Management is the only application installed.

If the CRM v4.0 data model has not been customized, upload OFS CRM v4.0.1.0.0 Slice Data Model (Erwin 7.1.2).xml present under the data model folder into OFSAAI.

Case 2: Oracle Financial Services Credit Risk Management is installed along with other applications.

In the above case, refer to the following steps:

- Merge the Credit Risk Management data model [OFS CRM v4.0.1.0.0 Slice Data Model (Erwin 7.1.2)] with the integrated model already available in the OFSAAI platform.
- ii. Perform an incremental model upload of the new merged model.
- 7. Stop all the OFSAAI Services and execute install.sh.
- 8. Check the logs folder to see if the patch is applied successfully. The following ORA errors in the log file can be ignored:
  - ORA-02275: such a referential constraint already exists
  - ORA-02260: table can have only one primary key

#### Note:

A backup of the tables are already taken as a part of this service pack installer. For more information on restoring data, see *CRM 4.0.1.0.0 Service Pack Data Migration Guide*.

- Copy the file jaxrpc.jar from the path <OFSAAI Install Directory>/axis-1\_4/webapps/axis/WEB-INF/lib to <OFSAAI Install Directory >/ficweb/webroot/WEB-INF/lib (applicable if the web server is Tomcat).
- 10. In the command prompt, navigate to the \$FIC\_WEB\_HOME directory of WEB tier and execute the ./ant.sh command. This will trigger the creation of EAR file<contextname>.ear. The EAR file <contextname>.ear is created in \$FIC\_WEB\_HOME directory of WEB tier. On completion of EAR file creation, the message "BUILD SUCCESSFUL" is displayed.
- 11. Deploy this EAR file in the Webserver.
- 12. If Oracle Financial Services Limit Management link is required:
  - a. Navigate to \$FIC APP HOMEcommon/FICServer/conf
  - Open the CustomLHSMenu.xml file and add the following entry immediately after the <MENU> tag

<MENUITEM ID="LM" PROTECTED="false" LINK\_TEXT="Limit
Management" LINK\_IMAGE="images/tree\_icons\_ror.gif"
URL="formsFramework/menu/LMindex.jsp"
TOOLTIP\_TEXT="Forms Framework" FGCOLOR="#000000"
FONT\_FACE="Arial,Helvetica" FONT\_STYLE="normal"
FONT\_SIZE="12"
BGIMAGE="images/rev\_menu\_orange.gif"
CLOSE\_ON\_LOGOUT="false" ALLOWS\_DUPLICATE="false"
FUNCTION\_LIST="SCR\_LIM"
HELP\_LINK="help/help\_en\_US/ROR/helpfile.htm"
HELP\_IMAGE="images/rev\_menu\_help.gif">

<PARAMETERS>
<PARAM NAME="dsn" VALUE="%{dsn}" />
</PARAMETERS>
</MENUITEM>

### Note:

Ensure that you are mapped to the Limit Management Role, to access Oracle Financial Services Limit Management.

- 13. Start all OFSAAI Services and generate the Source Model.
- 14. Re-save all the metadata.
- 15. For RPD and Catalog deployment, see *OFS Credit Risk Management v4.0.0.0.0 Configuration Note* in the CRMBI folder.

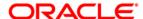

Installation Manual May 2013 CRM 4.0.1.0.0 Service Pack Installation Guide Oracle Corporation
World Headquarters
500 Oracle Parkway
Redwood Shores, CA 94065 U.S.A.

Worldwide Inquiries: Phone: +1.650.506.7000 Fax: +1.650.506.7200

Fax: +1.650.506.7200
http://www.oracle.com/us/industries/financial-services/index.html
Copyright © 2013 Oracle Financial Services Software Limited. All rights reserved.
No part of this work may be reproduced, stored in a retrieval system, adopted or transmitted in any form or by any means, electronic, mechanical, photographic, optic recording or otherwise, translated in any language or computer language, without the prior written permission of Oracle Financial Services Software Limited.

Services Software Limited.

Due care has been taken to make this Installation Manual and accompanying software package as accurate as possible. However, Oracle Financial Services Software Limited makes no representation or warranties with respect to the contents hereof and shall not be responsible for any loss or damage caused to the user by the direct or indirect use of this Installation Manual and the accompanying Software System. Furthermore, Oracle Financial Services Software Limited reserves the right to alter, modify or otherwise change in any manner the content hereof, without obligation of Oracle Financial Services Software Limited to notify any person of such revision or changes.

All company and product names are trademarks of the respective companies with which they are associated.